## EVALUARE - UNITATEA *CALCULATORUL ȘI PROGRAMELE SALE*

Ce se evaluează(competențe specifice)?

1.2. Utilizarea eficientă a unor componente software

1.3. Utilizarea eficientă şi în siguranță a Internetului ca sursă de documentare

3.1. Aplicarea operațiilor specifice editoarelor grafice în vederea realizării unor materiale digitale

Ce se dorește?

- 1) Trebuie să creezi, pe desktop, un folder, cu numele *Infinit*.
- 2) Găsește data de naștere a sculptorului Constantin Brâncuși([https://www.bibliotell.ro/bibliografii/223](https://www.bibliotell.ro/bibliografii/223-constantin-brancusi.html) [constantin-brancusi.html](https://www.bibliotell.ro/bibliografii/223-constantin-brancusi.html)).
- 3) În *Infinit*, trebuie să salvezi fișierul cu lecția de zi(adresa: [https://www.scoala59.ro/resurse/resurse](https://www.scoala59.ro/resurse/resurse-de-invatare/)[de-invatare/](https://www.scoala59.ro/resurse/resurse-de-invatare/))
- 4) Tot în folderul *Infinit*, trebuie să salvezi imaginile (*im\_1, im\_2, …, im\_5)*:
	- a. <https://www.mihai.photo/wp-content/uploads/2015/08/coloana-fara-sfarsit-2.jpg><sup>1</sup>
	- b. [https://lh3.googleusercontent.com/proxy/kHQK8boiEVz\\_TAqpHbnaAodkmR3jp49c7lorhfmqD2hK6Gu19E5Q9upsNSEoNSRC4GHuNSkEv1zQ](https://lh3.googleusercontent.com/proxy/kHQK8boiEVz_TAqpHbnaAodkmR3jp49c7lorhfmqD2hK6Gu19E5Q9upsNSEoNSRC4GHuNSkEv1zQNIsGA7xHRcIoXpJSE7NsKmKcw_oVml8U1lk0gGmqJTpLs2gx6R522Ti0fdr3IPBUMq51l5BUChAHSQ) NIsGA7xHRcIoXpJSE7NsKmKcw\_oVml8U1lkogGmqJTpLs2gx6R522Ti0fdr3IPBUMq51l5BUChAHSQ
	- c. [https://patrimoniu.ro/media/k2/items/cache/f7abac252ae5ed68121b92ba7a669d87\\_XL.jpg](https://patrimoniu.ro/media/k2/items/cache/f7abac252ae5ed68121b92ba7a669d87_XL.jpg)
	- d. [https://lh3.googleusercontent.com/proxy/FQRgBw3az-OEZagVrGt7dY7\\_XsFzLtb8uTCTo6Gfa8Tw-](https://lh3.googleusercontent.com/proxy/FQRgBw3az-OEZagVrGt7dY7_XsFzLtb8uTCTo6Gfa8Tw-8GlowZy7J32hZCdlnPoHD_BzKpBg0exM17_IMMWPyAciXTQBQ)[8GlowZy7J32hZCdlnPoHD\\_BzKpBg0exM17\\_IMMWPyAciXTQBQ](https://lh3.googleusercontent.com/proxy/FQRgBw3az-OEZagVrGt7dY7_XsFzLtb8uTCTo6Gfa8Tw-8GlowZy7J32hZCdlnPoHD_BzKpBg0exM17_IMMWPyAciXTQBQ)
	- e. <https://www.cotidianul.ro/wp-content/uploads/2018/08/21/b86a7b224998a0495769b5a366c85450.jpg>
- 5) Accesează [https://www.photocollage.com/.](https://www.photocollage.com/)
- 6) Inserează imaginile savate, fără să le aranjezi.

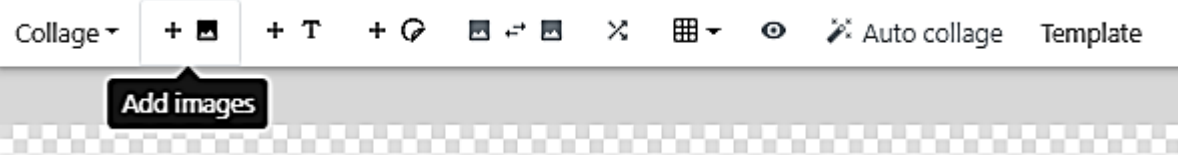

- 7) Folosește butonul *Template* pentru a găsi cea mai potrivită modalitate de aranjare a imaginilor.
- 8) Folosind butonul *T*, scrie data nașterii marelui sculptor.
- 9) Salvează colajul în folderul *Infinit* cu ce nume dorești.

## ALGORITMI – PREZENTARE GENERALĂ

2.3. Descrierea în limbaj natural a unor algoritmi cu ajutorul secvențelor de operații și a deciziilor pentru rezolvarea unor probleme simple

A. Ce poate fi un algoritm?<https://manuale.edu.ro/manuale/Clasa%20a%20V-a/Informatica%20si%20TIC/Litera/>

B. Ce este un algoritm?

Algoritmul reprezintă un set de activităti finite și clar definite care, executate într-o anumită ordine, determină rezolvarea unei probleme.

C. Cum ajung de la problemă la algoritm?

Turnurile din Hanoi([problemă](https://image.slidesharecdn.com/turnuriledinhanoi-110330080303-phpapp02/95/turnurile-din-hanoi-4-638.jpg?cb=1427695112)), [metoda încercărilor și a erorilor](https://www.mathsisfun.com/games/towerofhanoi.html)[, rezolvare pas cu pas](https://gomagcdn.ro/domains/micostore.ro/files/product/large/joc-stivuire-lemn-turnul-din-hanoi-5.jpg-1231-1226.jpg)

Nou – cubul ș[i culorile;](https://ruwix.com/the-rubiks-cube/how-to-solve-the-rubiks-cube-beginners-method/) <https://ruwix.com/the-rubiks-cube/algorithm/>

D. Concluzie – De ce sunt utili algoritmii?

<sup>&</sup>lt;sup>1</sup> Ne reamintim ce înseamnă https -- <https://support.google.com/chrome/answer/95617?hl=ro>